## CALCULADORA EN APPINVENTOR

## Diseño de aplicación

• Crear un nuevo proyecto que se va a llamar "calculadora\_simple"

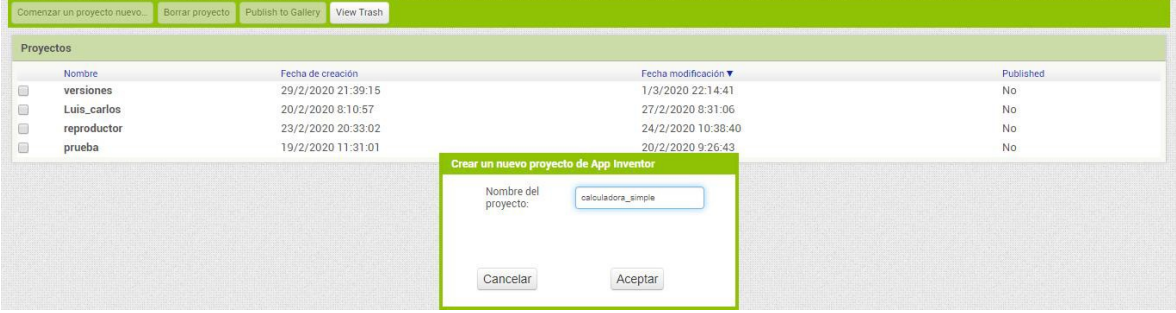

- Agregar una etiqueta y escribir tu nombre
- Ajustar ancho al contenedor y alinear la etiqueta al centro

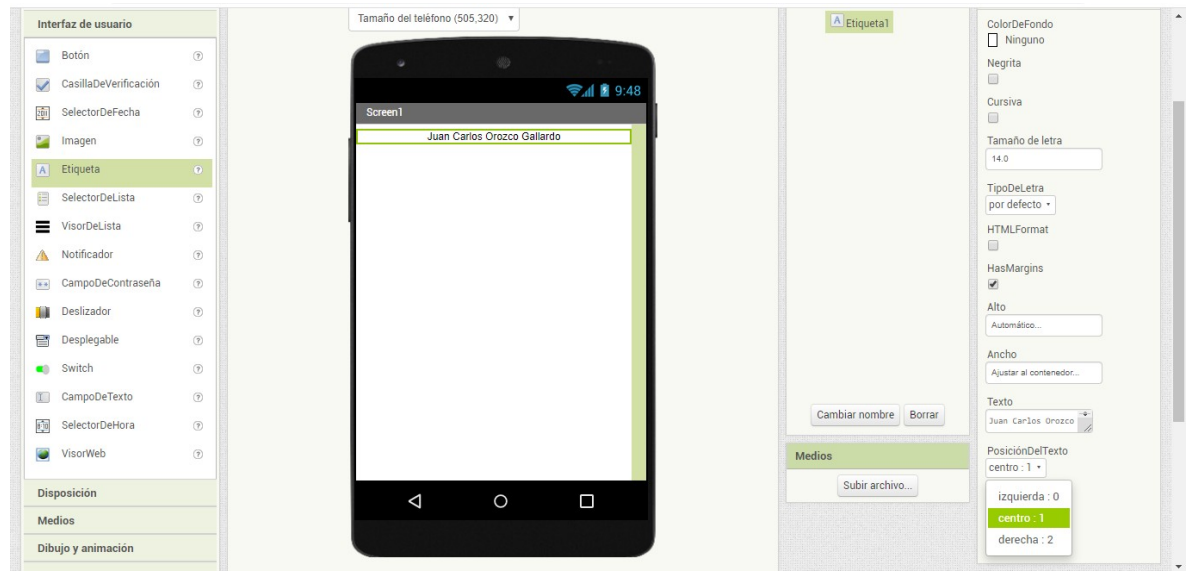

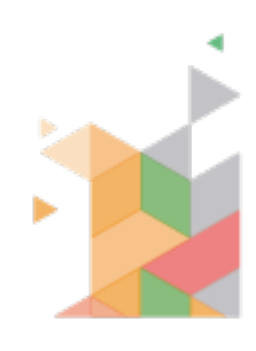

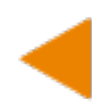

• Agregar 3 disposiciones horizontales y la cuarta disposición tabular de 2 columnas, 4 registros y de ancho ajustar al contenedor

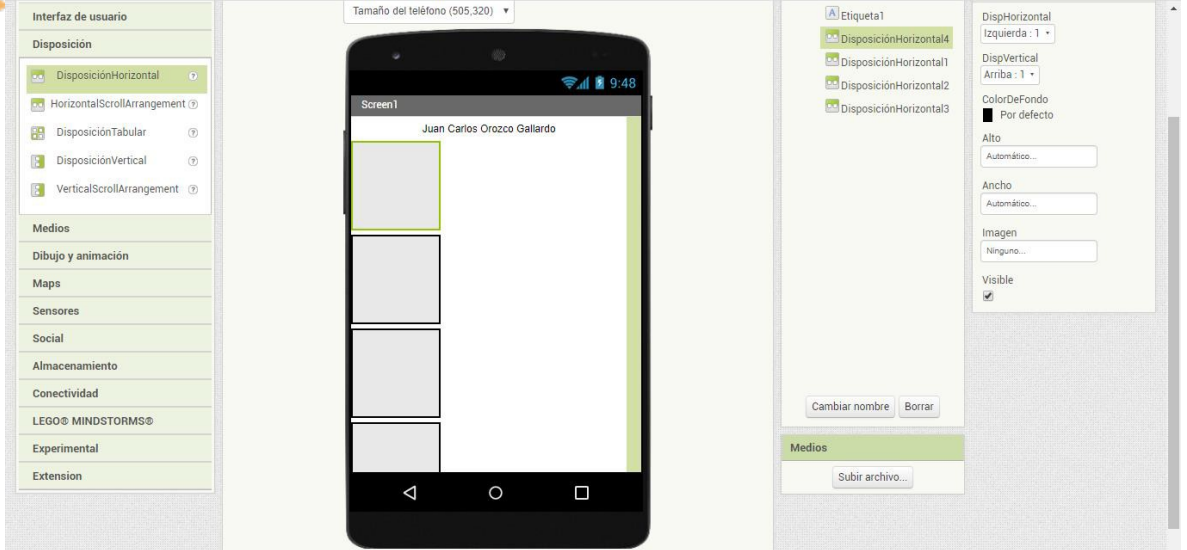

• Ajustar ancho al contenedor, alinear al centro en vertical y horizontal.

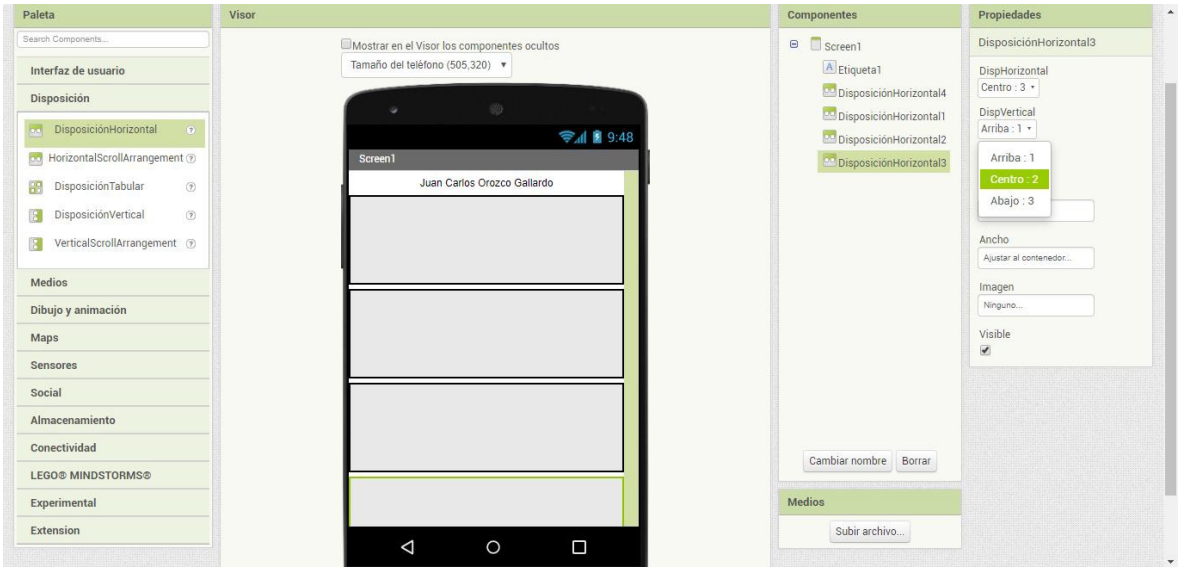

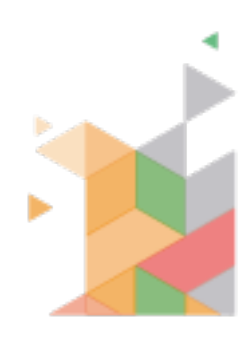

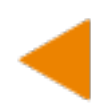

• Agregar en las primeras 3 disposiciones, una etiqueta y un campo de texto.

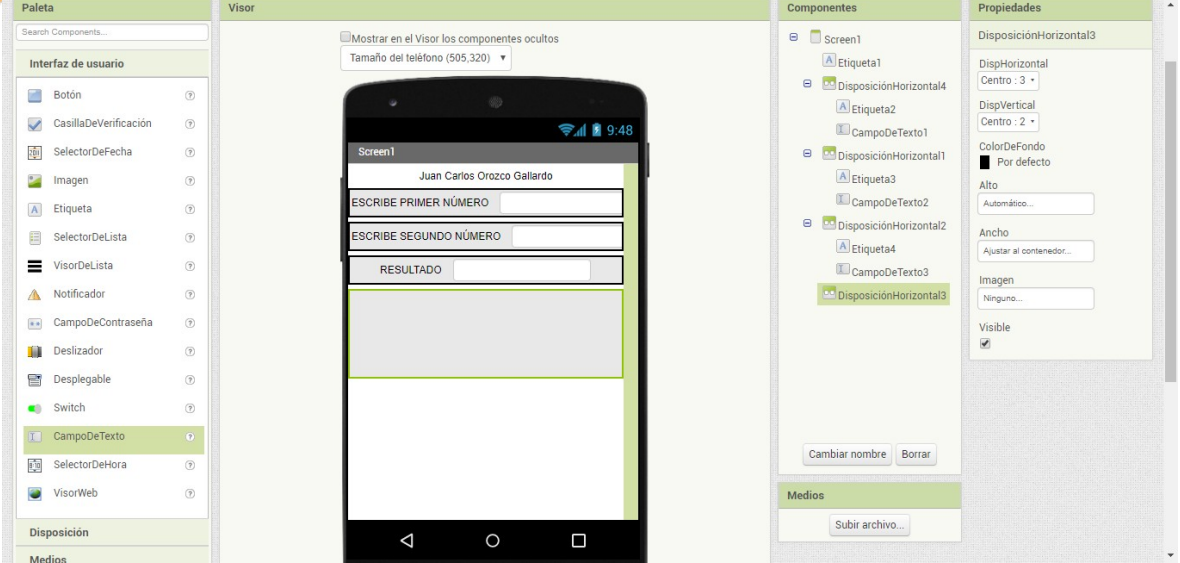

- En la cuarta disposición agregar los botones para suma, resta, multiplicación y división. Además de agregar un botón para borrar valores.
- Borrar el texto y agregarle la imagen de la operación o dejar el símbolo de la operación.

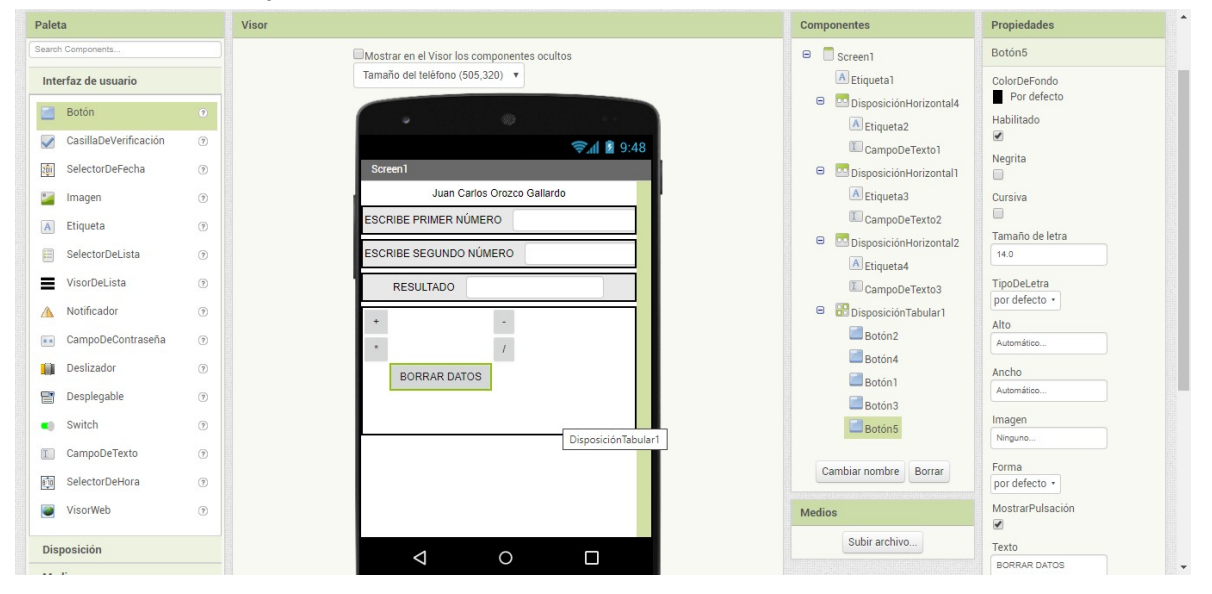

Cambiar el nombre a cada botón por la operación que le corresponde, selecciona el botón y da clic en el botón cambiar nombre de la sección componentes.

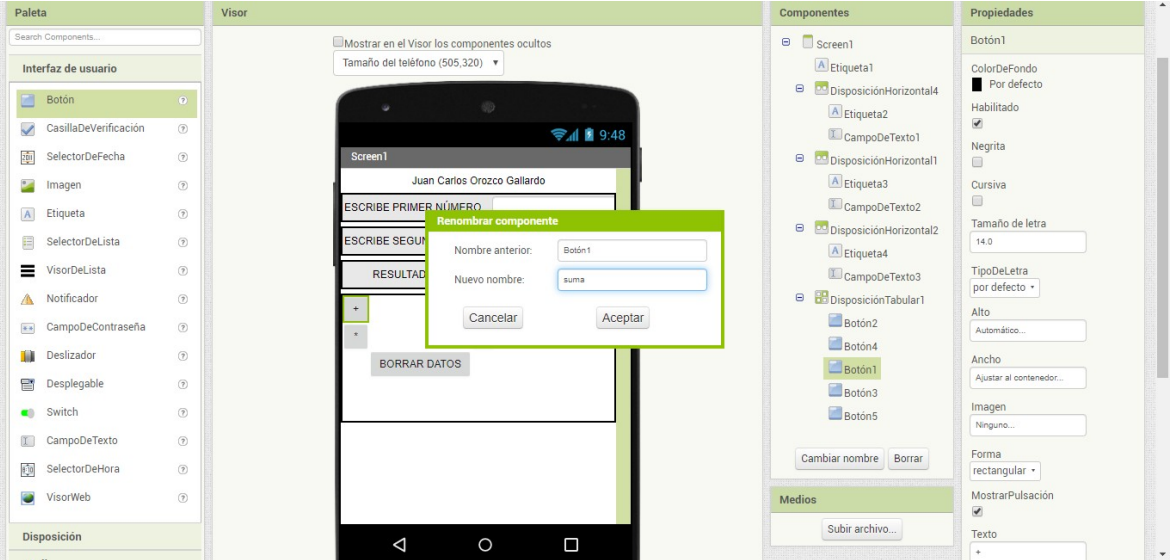

• Seleccionar los campos de texto y seleccionar solo números en las propiedades

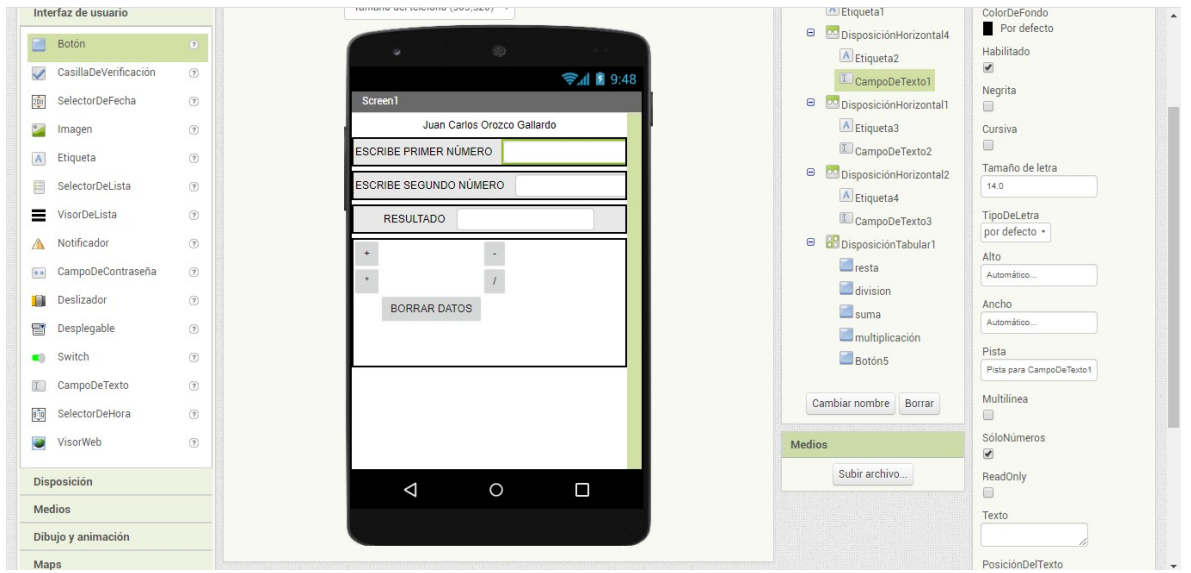

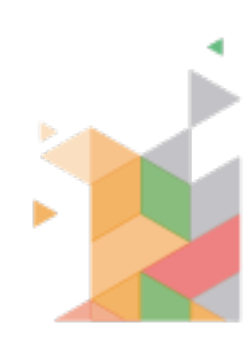

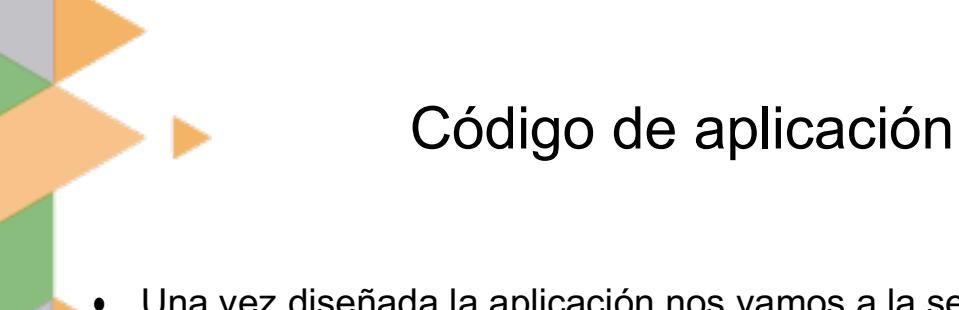

- Una vez diseñada la aplicación nos vamos a la sección bloques, ubicado en la parte superior derecha.
- Todos los eventos son cuando demos clic a los botones de operaciones (suma, resta, multiplicación y división).
- Entonces cuando botón suma .clic

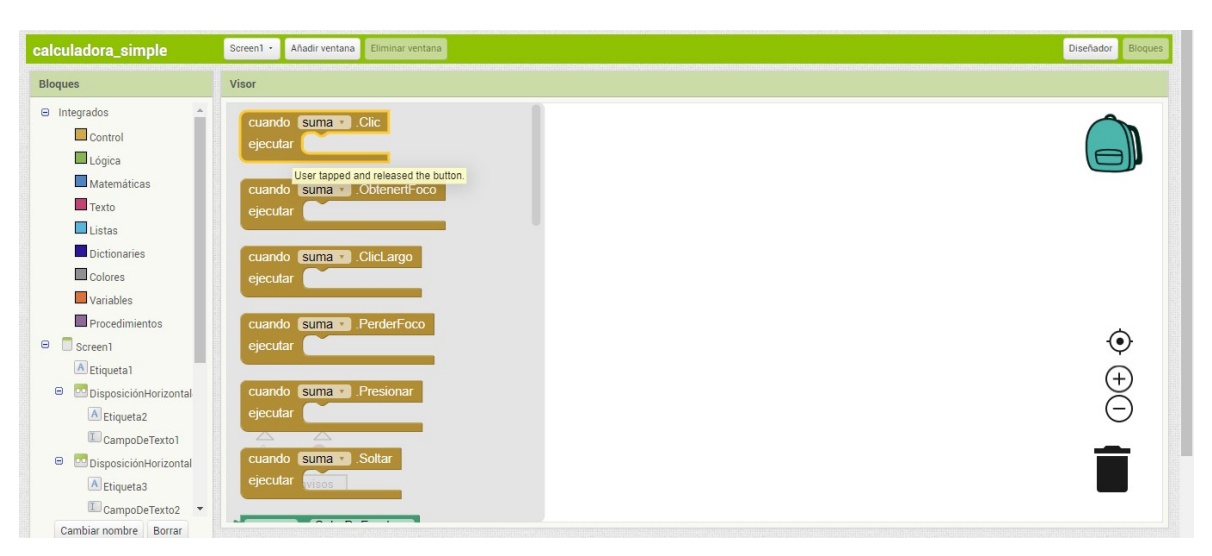

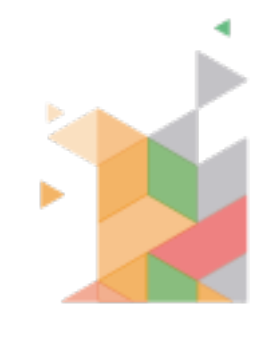

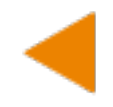

Va a escribir el resultado de la suma de los dos números que se ingresaron, para esto seleccionamos el campo de texto que le corresponde al resultado y seleccionamos la opción **poner campodetexto3 .texto como (en mi caso es el número 3)**

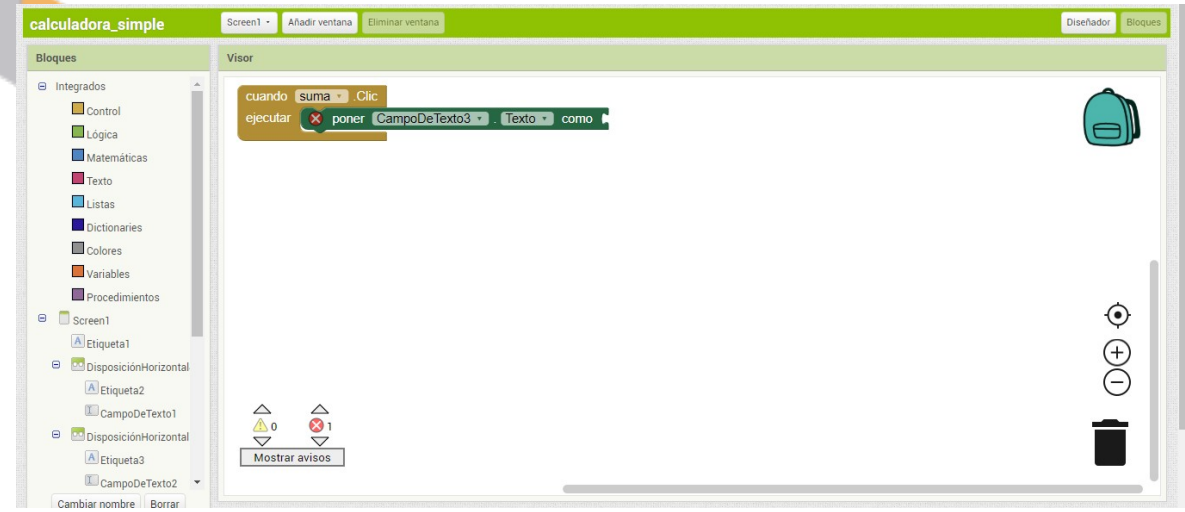

• Después seleccionamos de los bloques integrados, las opciones matemáticas y seleccionamos la opción de suma

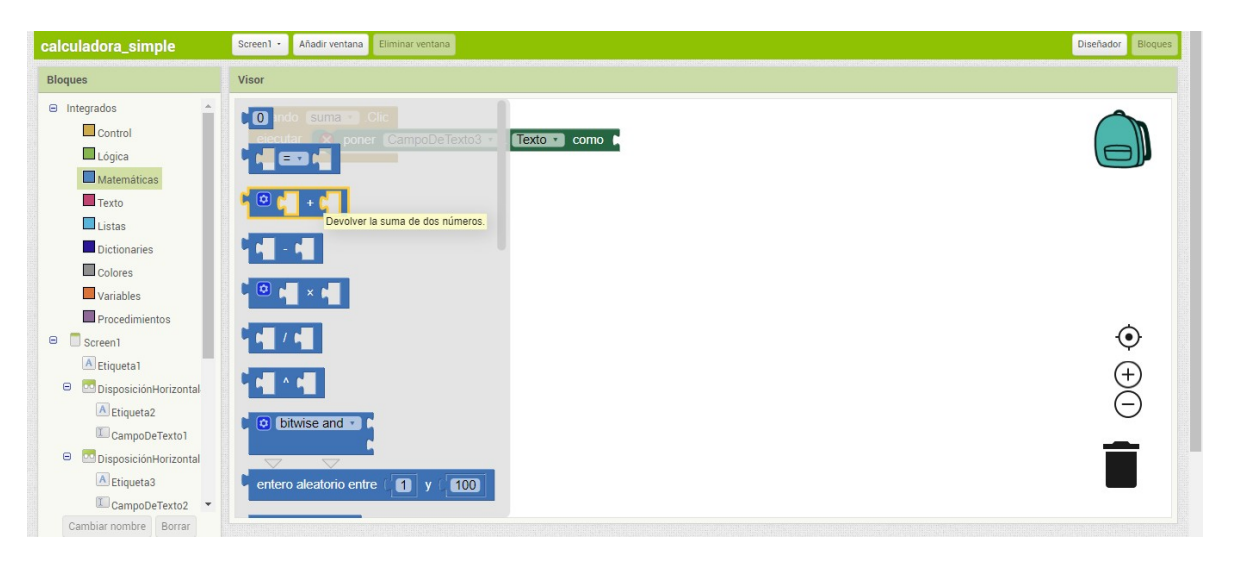

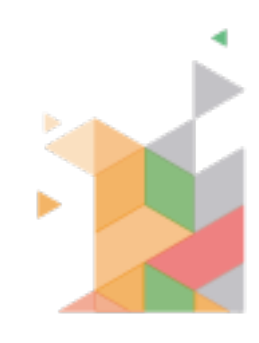

• Luego seleccionamos el campo de texto 1, que es el número 1 a ingresar y seleccionamos la opción **CampoDeTexto1 .Texto**

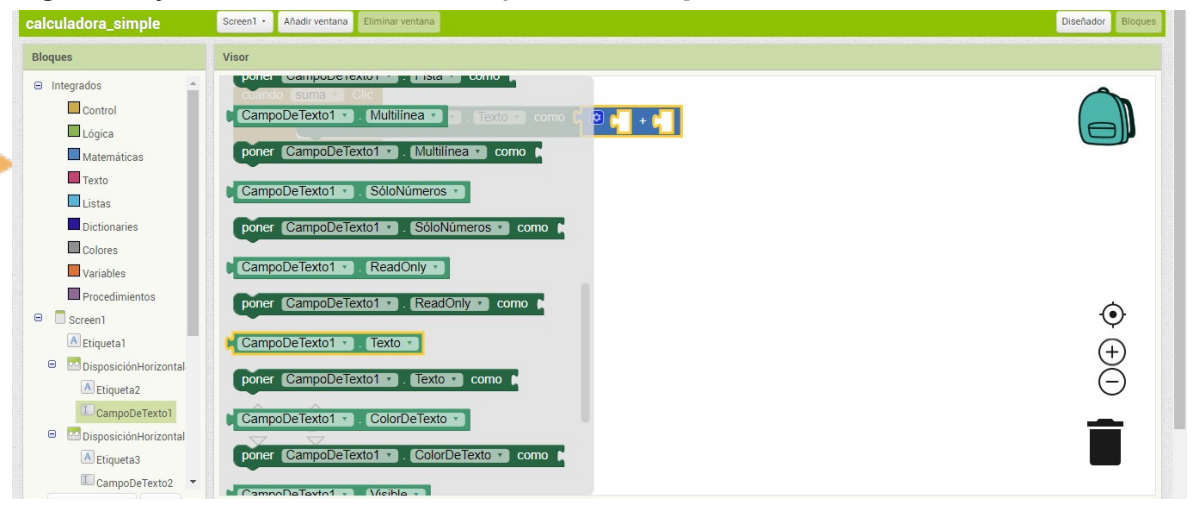

• Y después con el campo de texto número 2 y seleccionamos la misma opción **CampoDeTexto2 .Texto**

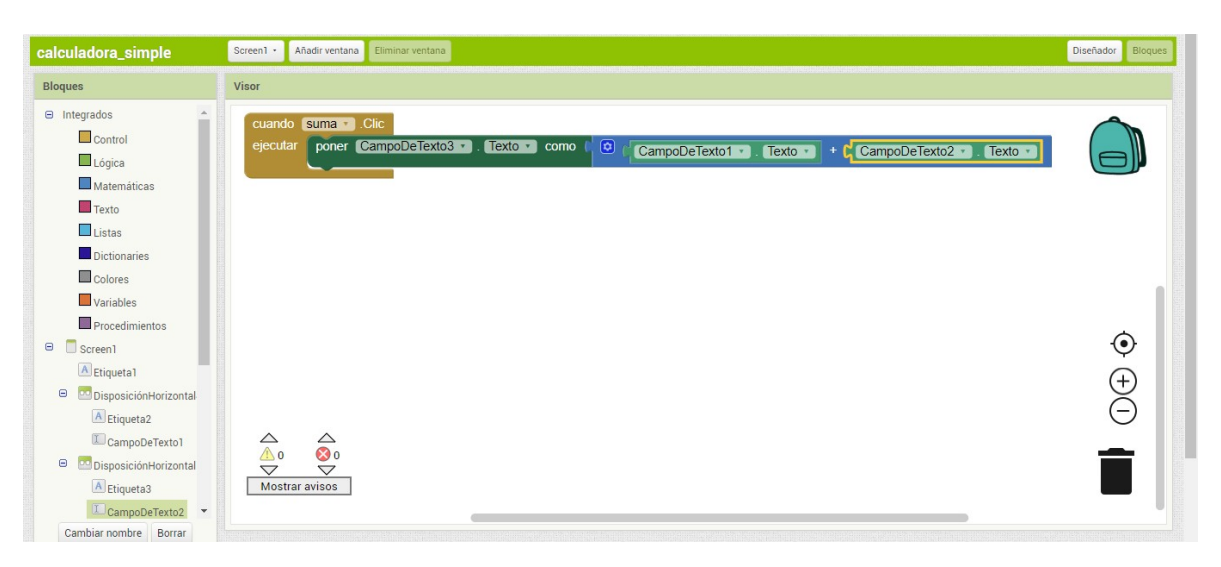

• Hacer el mismo procedimiento por cada uno de los botones para resta, multiplicación y división.

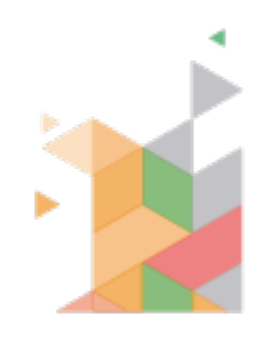

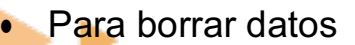

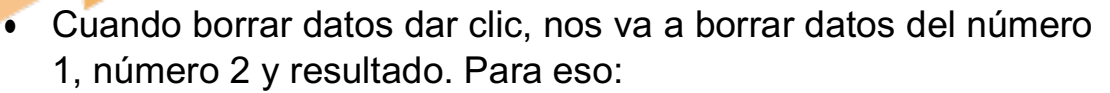

• Cuando borrar .clic

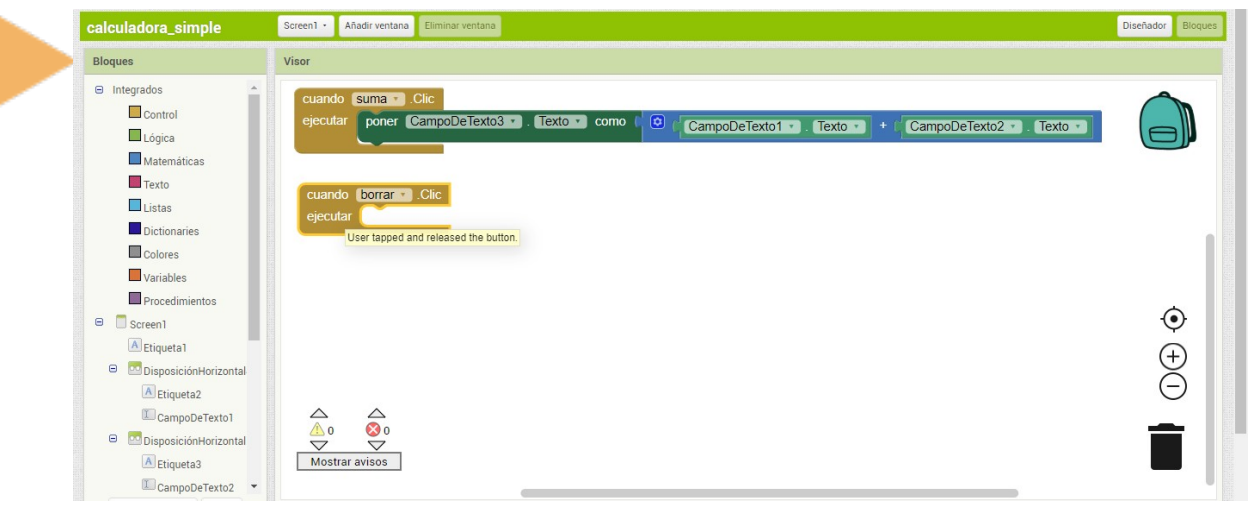

• Seleccionar el CampoDeTexto1 y seleccionar la opción **poner CampoDeTexto1 .Texto como**

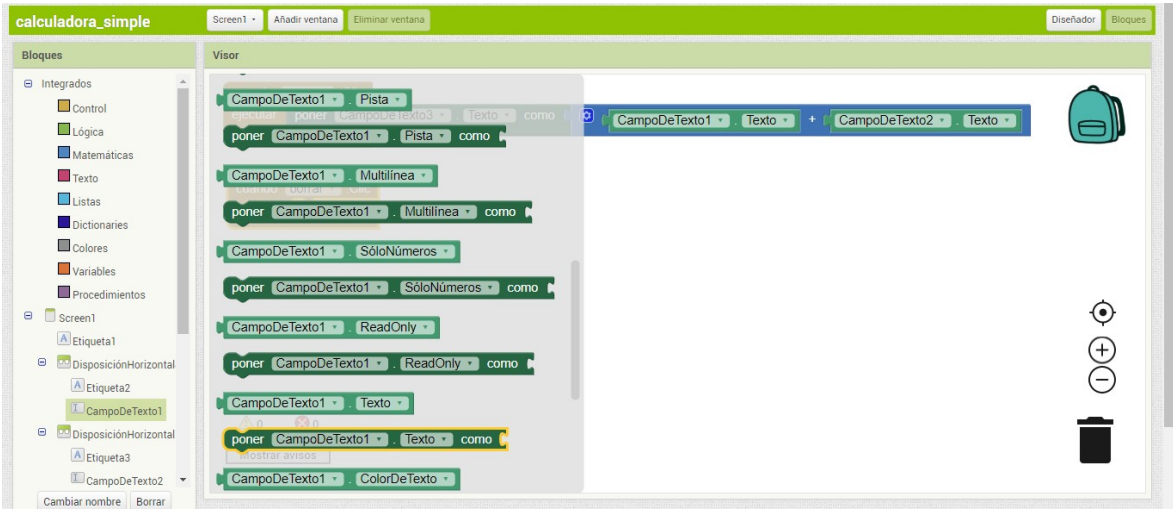

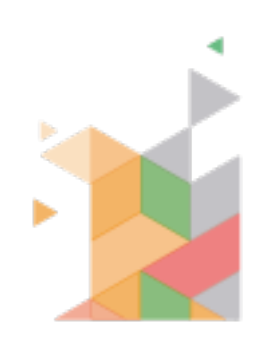

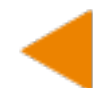

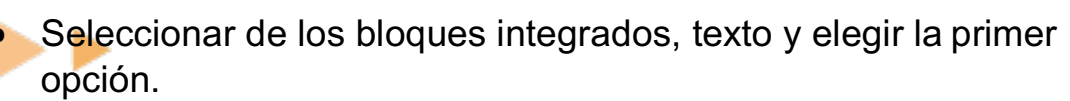

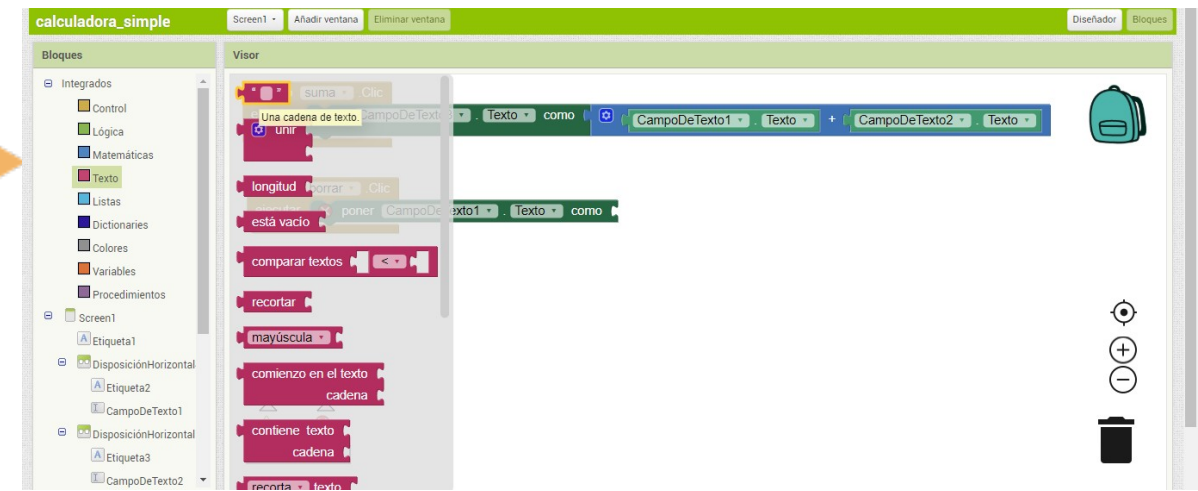

• Hacer el mismo procedimiento con los campos de texto para el numero 2 y resultado

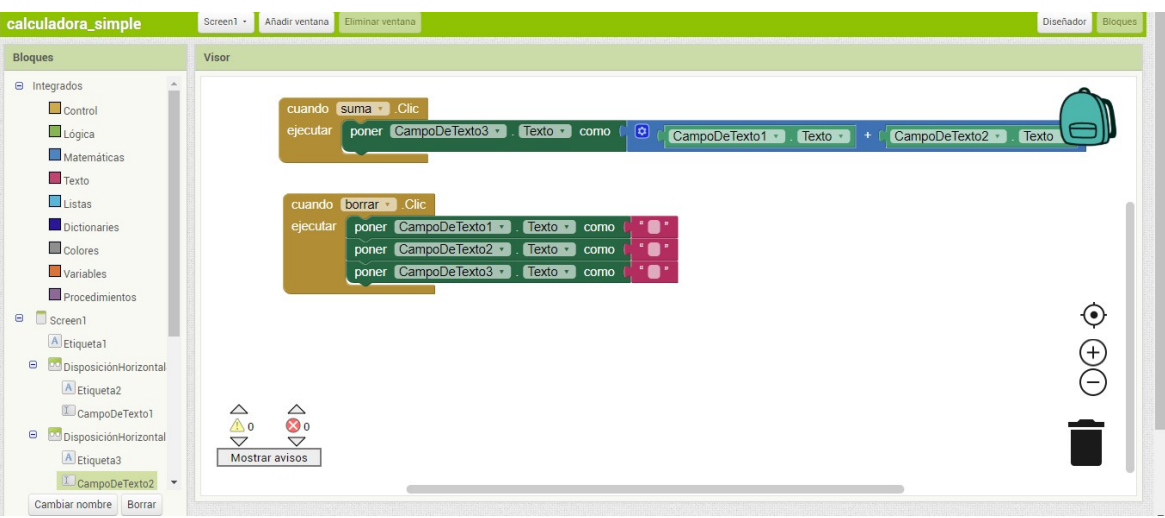

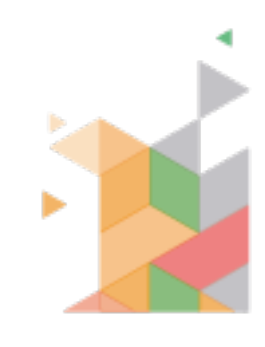